# **Работа**

 $\mathbb{Z}^2$ 

# **со списками в Excel**

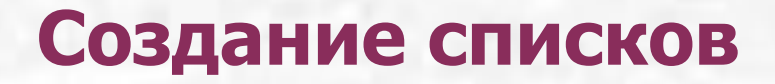

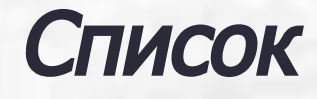

– это прямоугольная область ячеек, в которой все строки имеют фиксированную структуру заполнения

#### **Создание списков**

# Пример списка

**Contract Contract Contract Contract** 

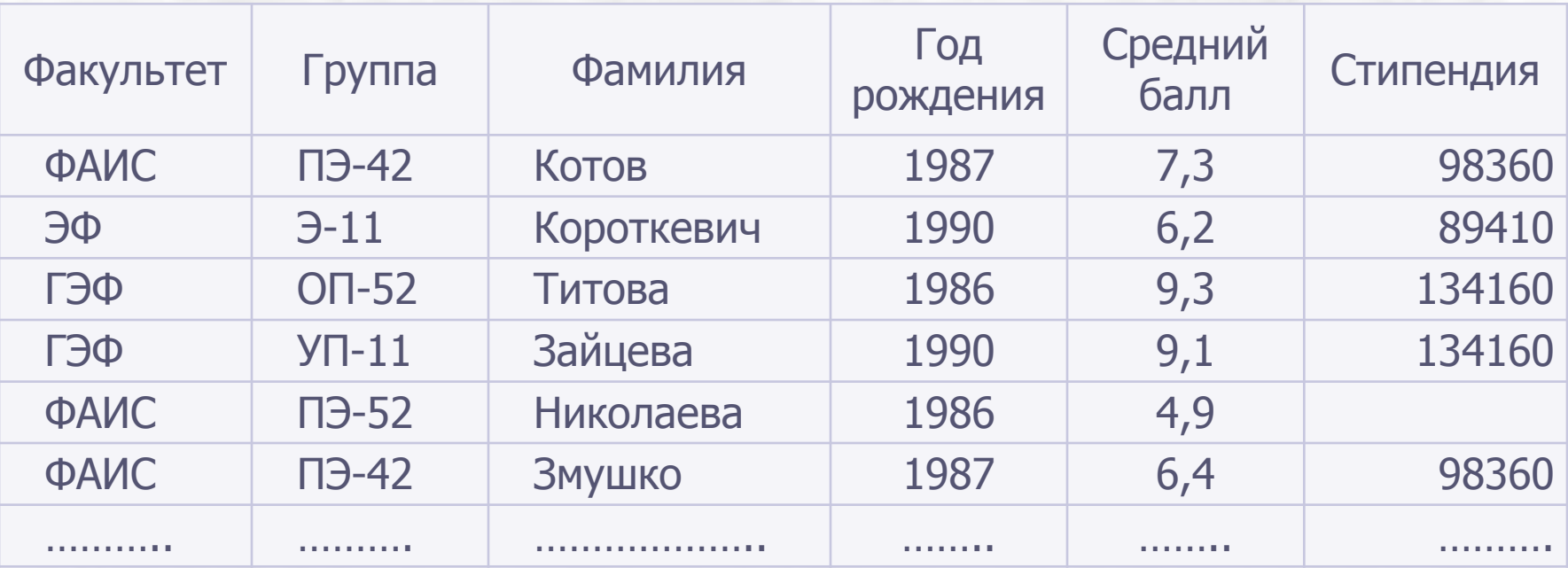

#### **Создание списков**

#### **Правила формирования списка:**

- •рекомендуется создавать на одном рабочем листе один список или отделять его от других данных пустой строкой и пустым столбцом
- •нельзя отделять строку заголовков от записей пустой строкой, разделять столбцы с заголовками пустыми столбцами, вставлять перед данными в полях пробелы

#### **Создание списков**

- рекомендуется отформатировать строку заголовков так, чтобы она отличалась от строк записей
- имя поля (заголовок) может состоять из нескольких слов, но обязательно размещенных в одной ячейке

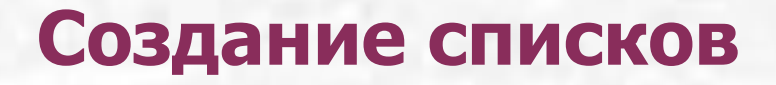

#### **Создание списка:**

- •Первый способ: ввод данных в ячейки таблицы
- •Второй способ: использование формы данных

#### Сортировка

 – это упорядочение списка по значениям одного или нескольких полей

#### Ключи сортировки

– поля, данные из которых определяют порядок сортировки

#### Кнопки сортировки

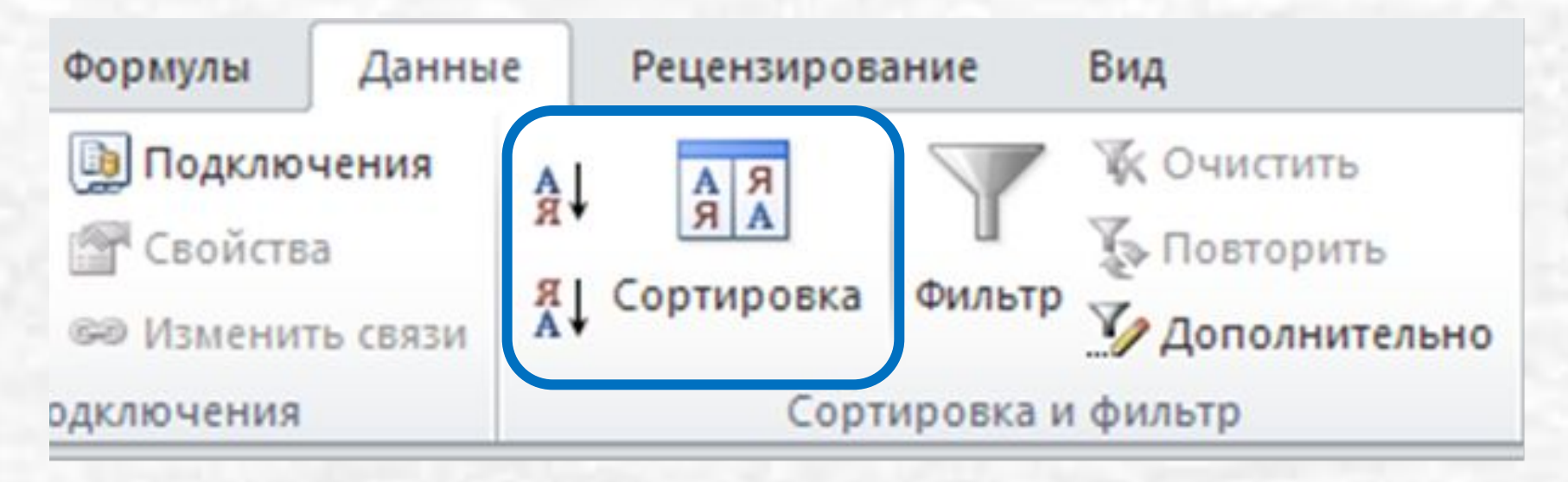

#### Диалоговое окно **Сортировка**

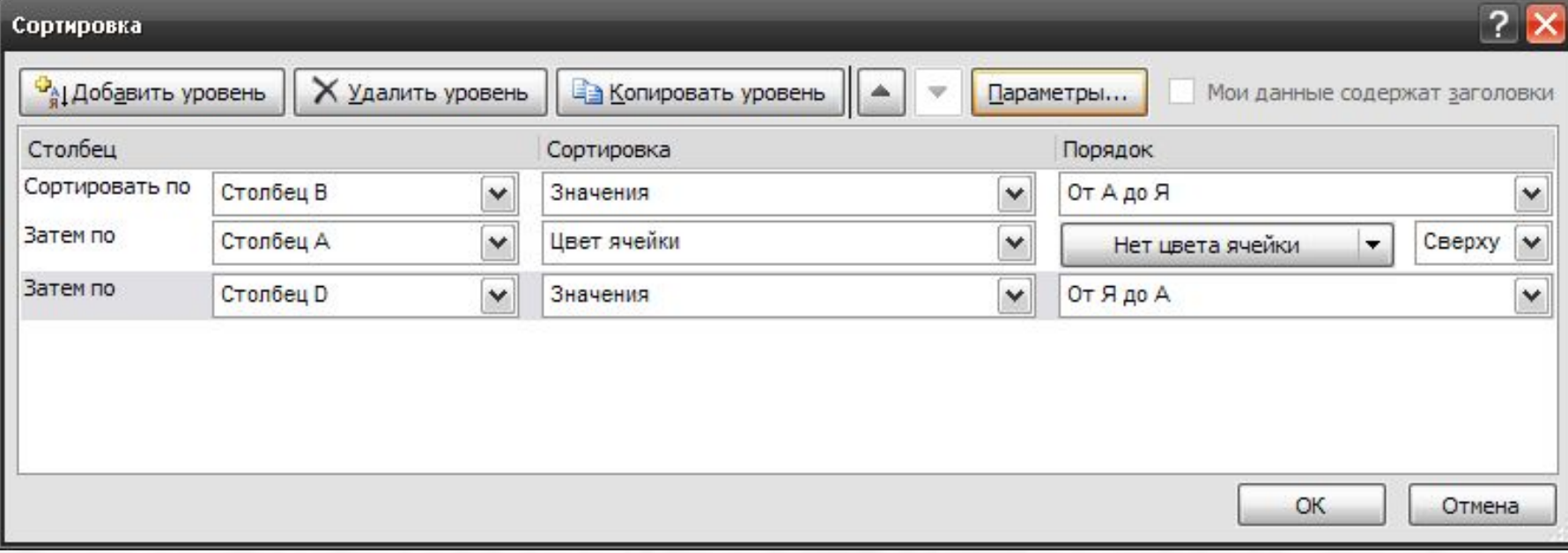

#### Кнопка **Параметры**

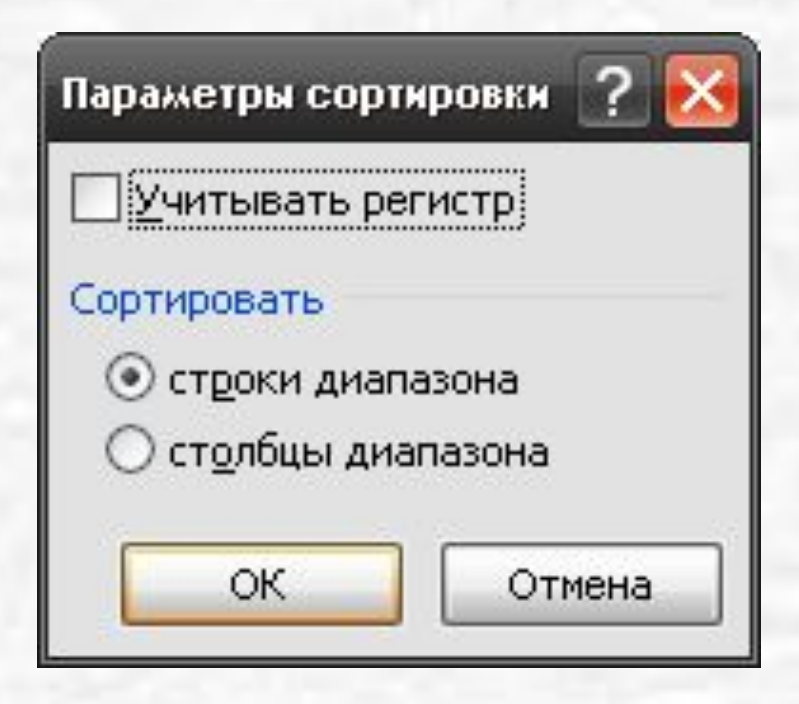

Фильтрация

– выбор из списка только тех записей, которые соответствуют заданному критерию. Остальные записи при этом временно скрываются

#### **Виды фильтрации**

#### •автофильтр

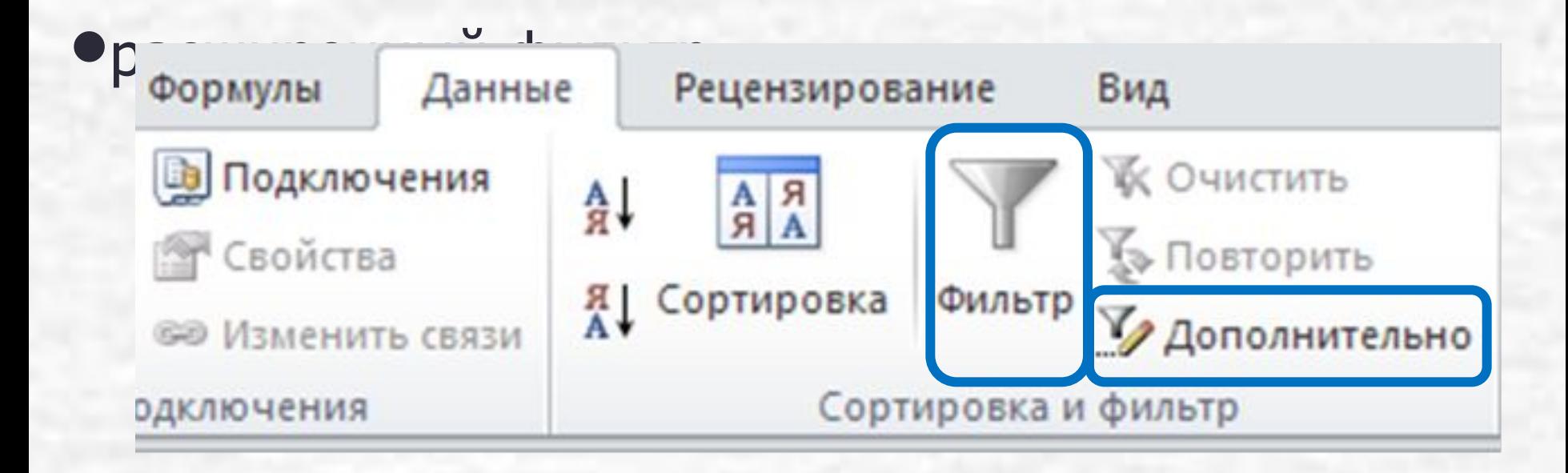

# **Автофильтр**

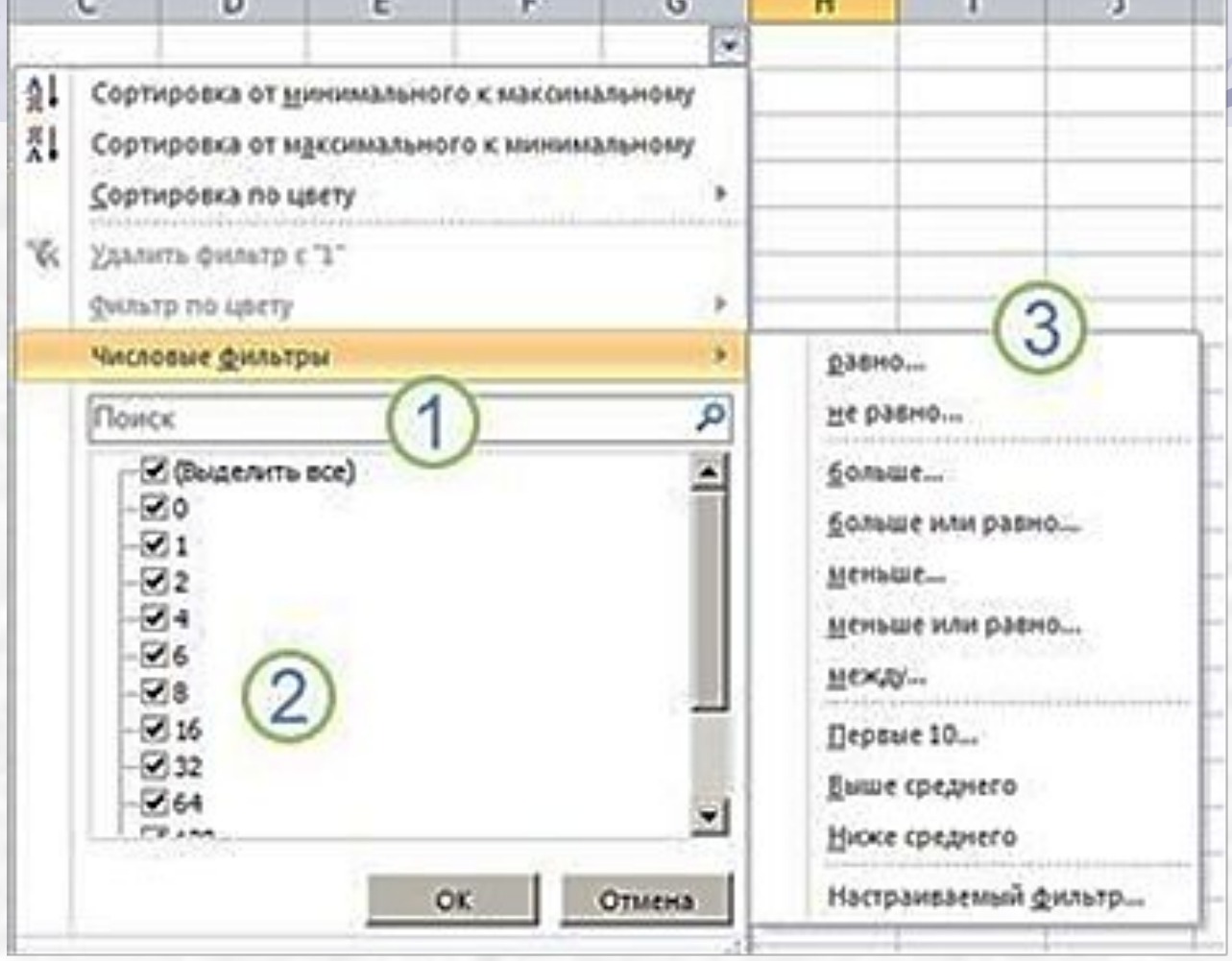

#### **Настраиваемый фильтр**

Пользовательский автофильтр Показать только те строки, значения которых: Цена больше 650 ٧ v  $\odot$ <sup>N</sup> ИЛИ 670 ٧ меньше Знак вопроса "?" обозначает один любой знак Знак "\*" обозначает последовательность любых знаков ОК Отмена

#### **Возможности расширенного фильтра**

- •можно поместить результат в новое место вне списка
- •задать больше двух условий для одного поля
- •соединить условия в разных полях операцией ИЛИ
- •использовать формулы со ссылками на ячейки при записи условий

### **Расширенный Фильтр**

# Диапазон условий

– это блок ячеек, в котором задаются условия поиска

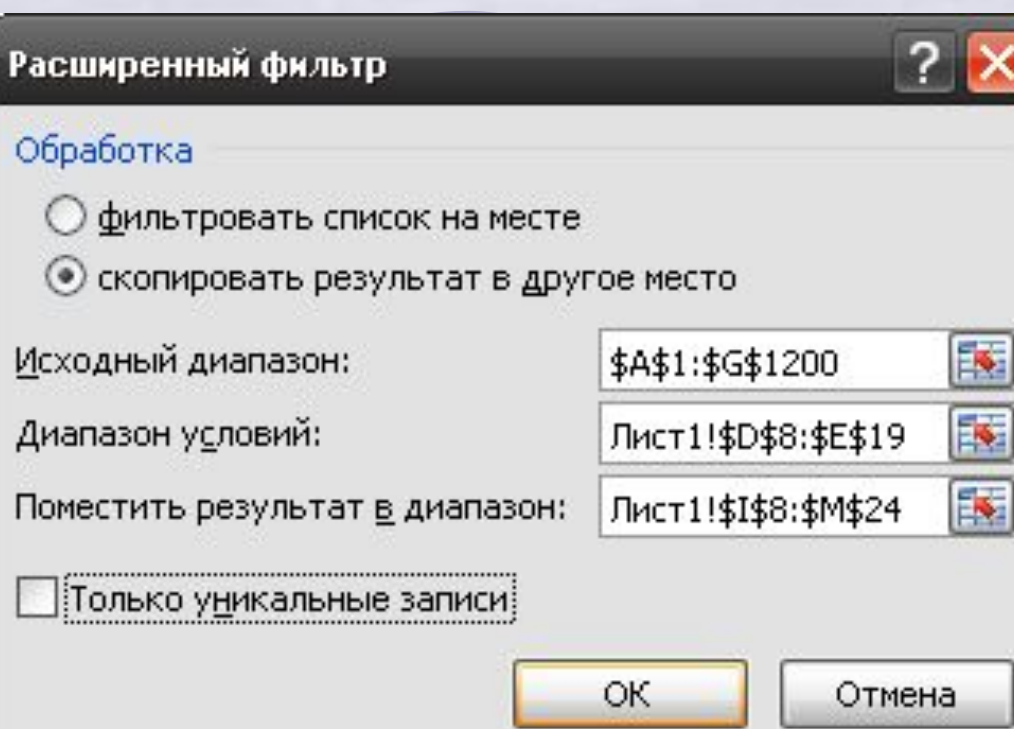

#### **Правила формирования диапазона условий критерия сравнения**:

- •состав столбцов определяется столбцами исходного списка, для которых задаются условия поиска
- •заголовки столбцов должны в точности совпадать с заголовками столбцов списка
- •условие, написанное под заголовком столбца, относится именно к этому столбцу

•условия поиска в каждом столбце задаются в виде:

- o точного значения
- o шаблона, включающего символы \* и ?
- o простого сравнения с использованием одной операции сравнения

#### **Правила формирования множественного критерия:**

•все условия, записанные в столбцах одной строки, соединяются логической операцией **И**  (как в Автофильтре)

•все условия, записанные в разных строках, соединяются логической операцией **ИЛИ**  (невозможно в Автофильтре)

#### **Автоматическое подведение итогов**

# **Данные – Итоги**

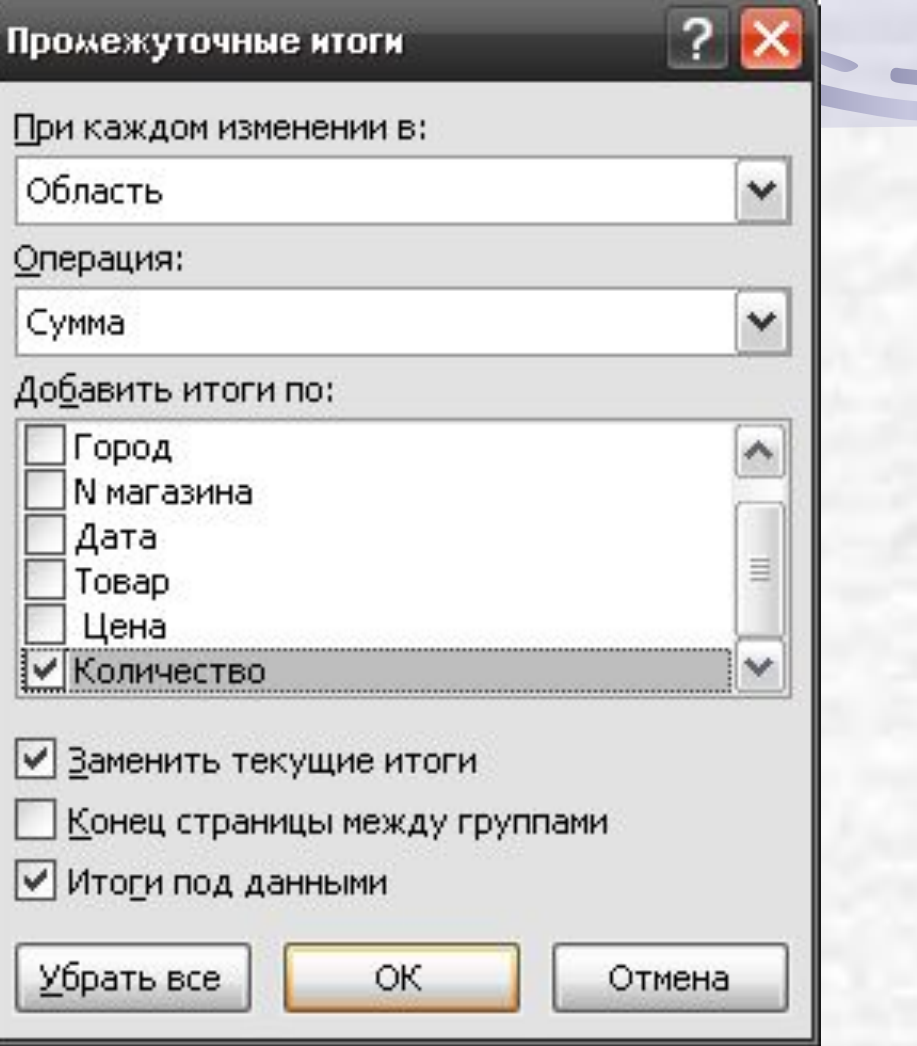

#### **Автоматическое подведение итогов**

#### **Для подведения итогов необходимо:**

- •данные должны быть созданы в виде списка, в котором каждое поле (столбец) имеет заголовок, расположенный в одной ячейке
- •данные должны быть сгруппированы по тем полям, при изменении которых подводятся итоги; для этого необходимо отсортировать записи по одному или нескольким полям

Сводные таблицы позволяют анализировать данные в списках, группируют и обобщают данные

При создании сводных таблиц указываются имена полей, данные из которых должны быть помещены в ее строках и столбцах

#### **Создание сводной таблицы:**

- •выделить любую ячейку списка
- •выполнить команду Вставка Сводная таблица
- •указать на основе каких данных создается сводная таблица
- •сформировать структуру сводной таблицы и указать место для ее размещения

#### **Создание сводной таблицы:**

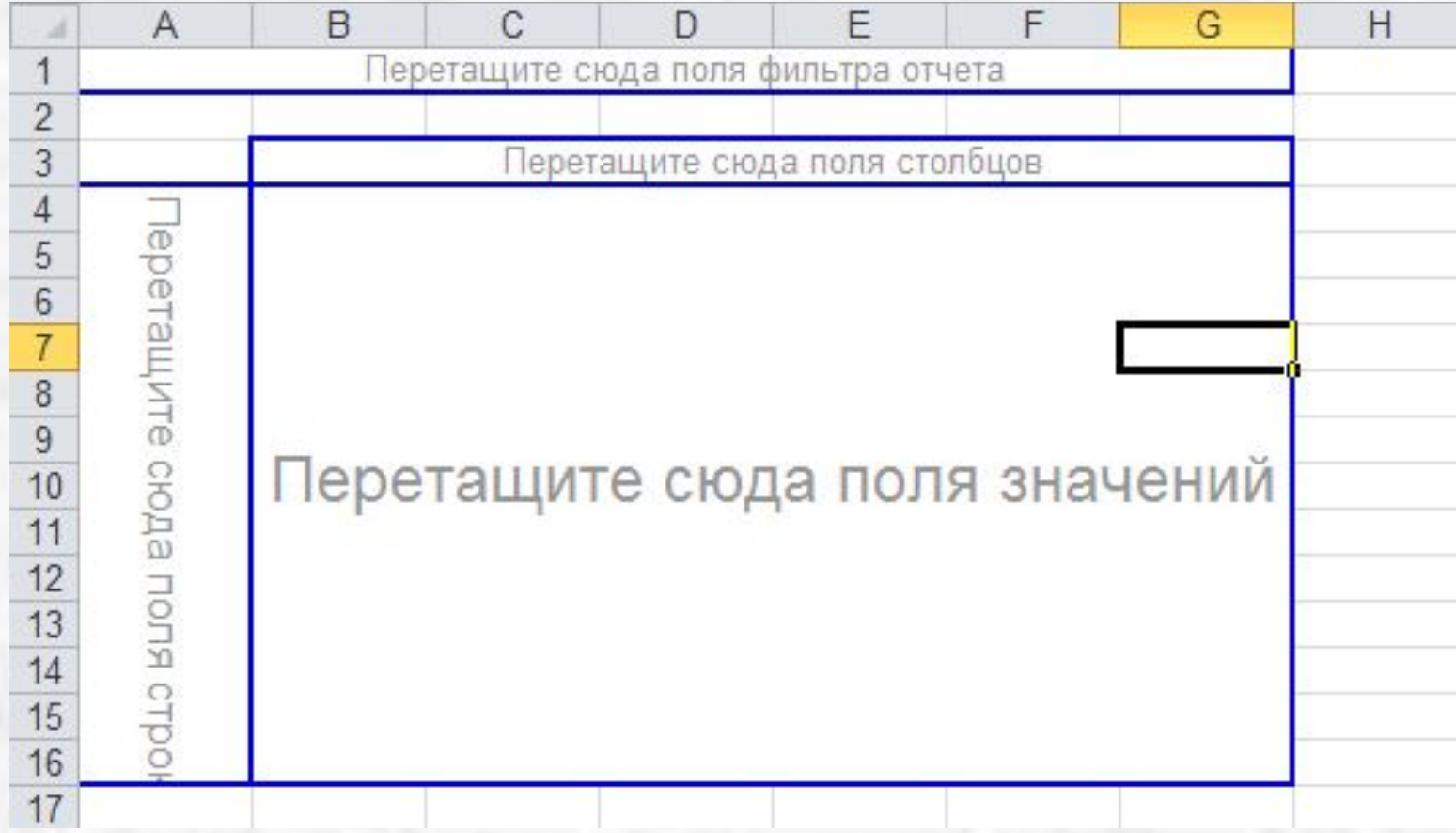

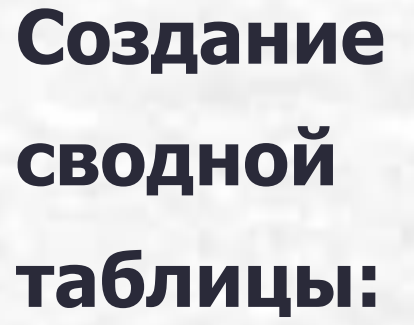

C.

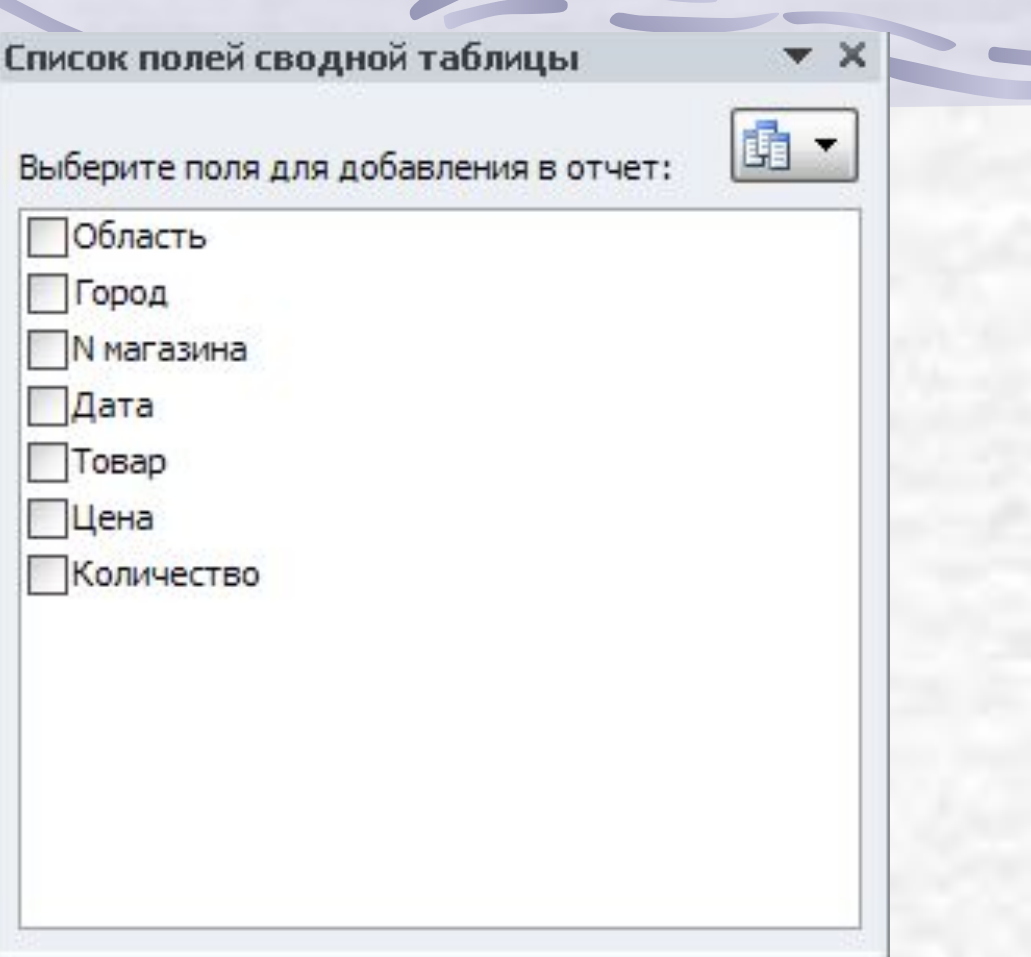

#### **Обновление данных сводной таблицы**

При изменении данных списка сводная таблица автоматически не изменяется. Для ее обновления необходимо:

•выделить любую ячейку сводной таблицы

•выполнить команду Обновить